Meteorologisk institutt

#### **HTAP2 Data Analysis Logistics**

#### **Michael Schulz, Jan Griesfeller EMEP-MSCW Norwegian Meteorological Institute** *Martin Schultz, Michael Decker, Snehal Waychal FZ Julich*

# **Meteorologisk**

# **Why should model authors put effort into harmonized model outputs?**

- **□ Data originator knows model data best**
- □ Better communication of results
- Facilitating cross-model cross-data analysis
- □ Documentation & science traceability

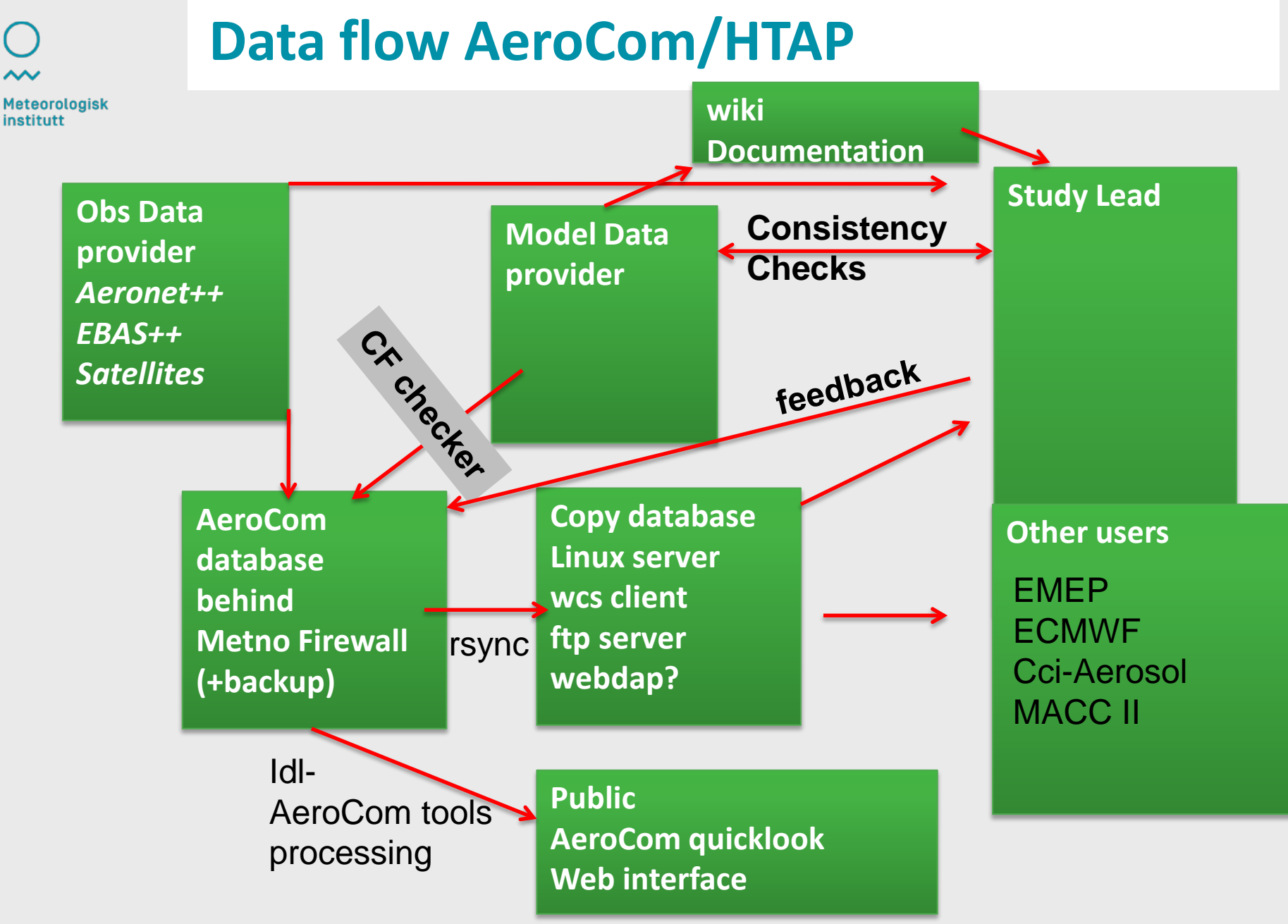

**Meteorologisk institutt**

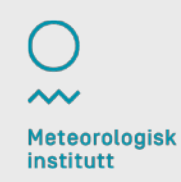

# **Overview**

- How shall I format model data and check format?
- $\Box$  How can I upload model data?
- □ How can I check uploaded data?
- $\Box$  How to access the data for analysis?
- **Q** How to correct uploaded data?
- Am I allowed to carefully document uploaded data?

#### **SEE summary on HTAP wiki => http://iek8wikis.iek.fz-juelich.de/HTAPWiki/ HTAP-2-data-submission**

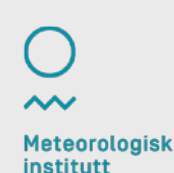

# **How shall I format model data and check format?**

- □ Understand basics of netCDF and CF convention http://www.unidata.ucar.edu/software/netcdf/ http://cf-pcmdi.llnl.gov
- Check output requirements (see B.Koffi talk)
- $\Box$  Use either
	- CMOR fortran routines & library (Climate Model Output Rewriter) using CMOR HTAP tables (*ready very soon*..) http://www2-pcmdi.llnl.gov/cmor/
	- nco & cdo scripting to transform model output ( we will put example commands on wiki)
		- http://nco.sourceforge.net https://code.zmaw.de/projects/cdo
- $\Box$  Rename files according to HTAP file name convention ONE FILE PER VARIABLE AND YEAR

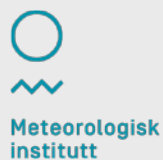

#### **Where to find more on CF convention http://cf-pcmdi.llnl.gov**

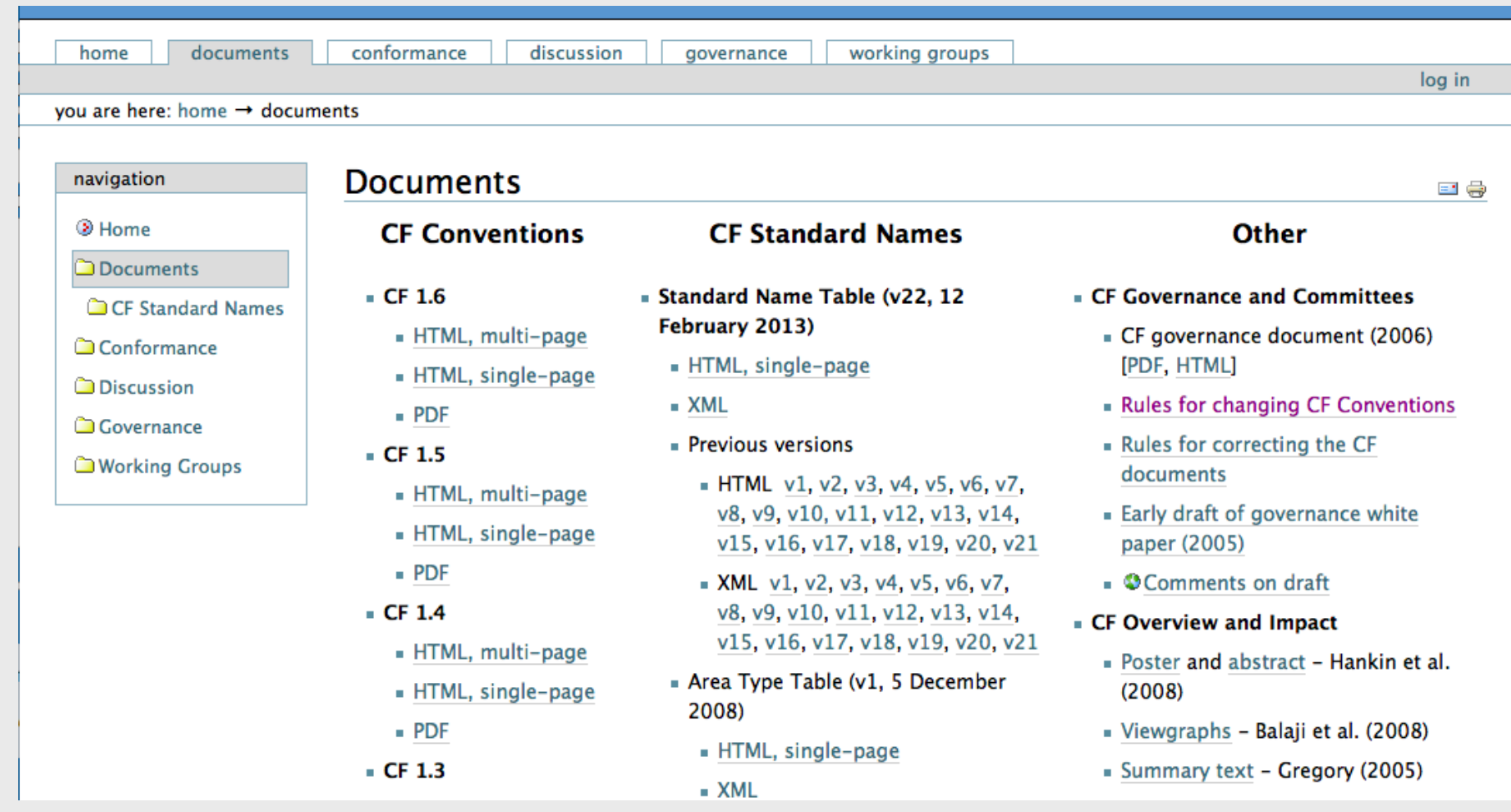

# **HTAP file name convention**

#### "**htap2\_<ModelName>\_<ExperimentName>\_<VariableName>\_ <VerticalCoordinateType>\_<Period>\_<Frequency>**.nc"

- <**ModelName**> => can be chosen such that Model Name, Model version and possibly the institution can be identified. No underscores (\_) are allowed in <ModelName>, use (-) instead. Restrict <ModelName> to max 20 characters.
- <**ExperimentName**> => see HTAP2 Experiment Specifications on wiki pag[e](http://iek8wikis.iek.fz-juelich.de/HTAPWiki/WP2.2)
- <**VariableName**> => see htap output variable names in excel sheet on wiki pag[e](http://iek8wikis.iek.fz-juelich.de/HTAPWiki/WP2.2)
- <sup>&</sup>lt;**VerticalCoordinateType**> => "Surface", "Column", "ModelLevel", "SurfaceAtStations", "ModelLevelAtStations"
- <**Period**> => "2008", "2010"
- <**Frequency**> => "timeinvariant","hourly", "daily", "monthly", "sat1000", "sat1330", "sat2200", "sat0130"

#### **How shall I check the format?**

#### *Upload (test-)file (<2GB) to CF checker* **http://aerocom-test.met.no/upload**

 *See errors and warnings If you do not know how to correct, contact "htap" …we will try to build up a knowledge base for corrections*

 *If the file is too big or upload too slow cut out first time steps with ncks –d time,0,10 in.nc out.nc*

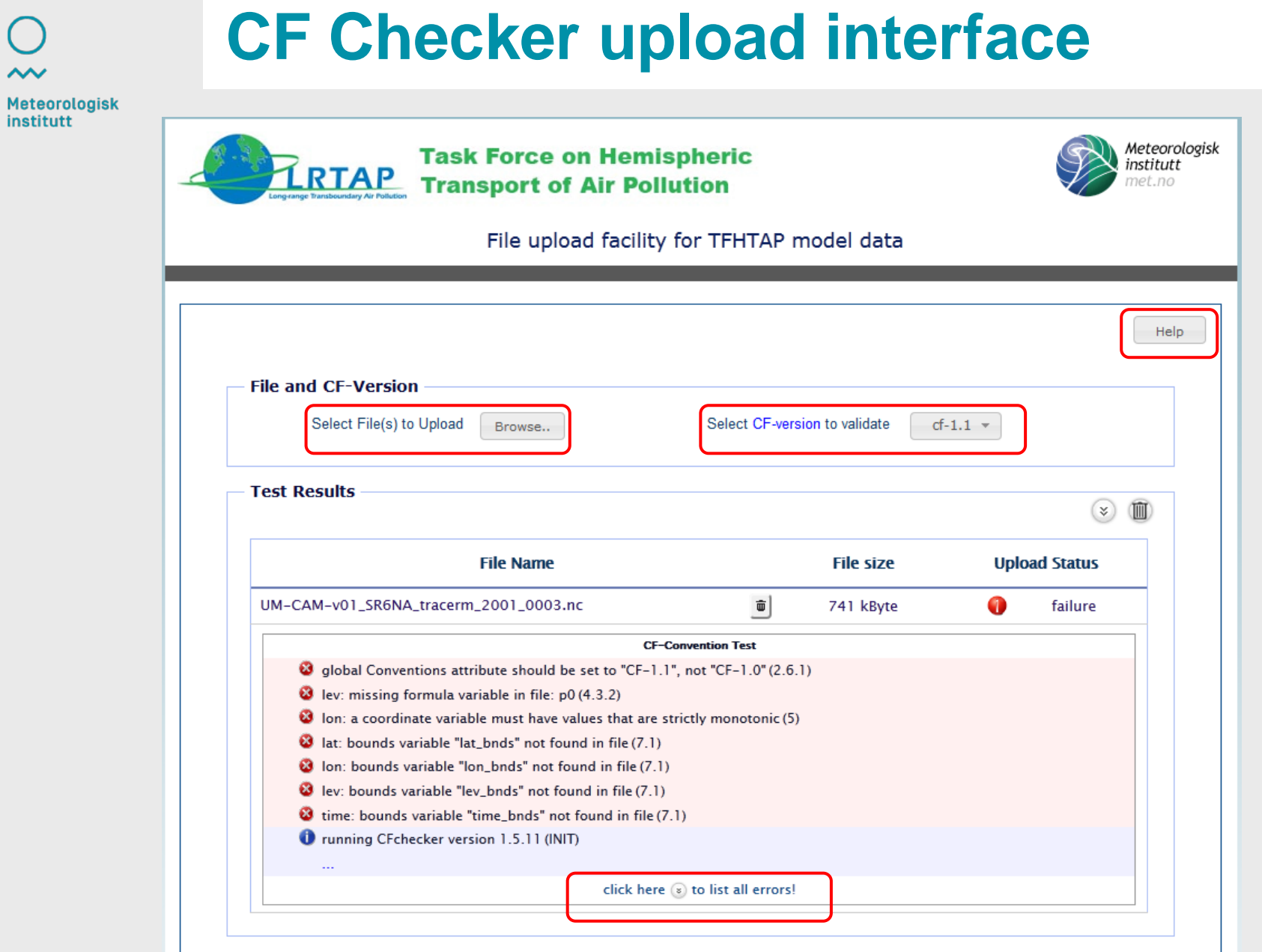

 $\bigcap$  $\sim$ 

# **How can I upload model data?**

**□ Obtain account on MetNo aerocom/htap server(s)** by sending email to **jan.griesfeller@met.no and michael.schulz@met.no**  $\Box$  Send public ssh key by email to Jan/Michael to allow MetNo giving you access **□** Upload files to **aerocom-users.met.no:/media/scratch/incoming/<your dir>** OR **ftp.aerocom.met.no:/incoming/<your dir>**

■ When ready notify **jan.griesfeller@met.no and michael.schulz@met.no** that you have uploaded data

# **How can I check uploaded data?**

After data are uploaded,

they are copied to the internal aerocom/htap database, synchronised over night to the external htap database

THUS after "some days"

**Q** Look into the database

aerocom-

users.met.no:/metno/aerocom/users/aerocom1/HTAP2/<mo deldir>

□ Look for the quick-looks via aerocom web interface: http://aerocom.met.no/cgi-bin/aerocom/ surfobs\_annualrs.pl?Modellist="HTAP2"

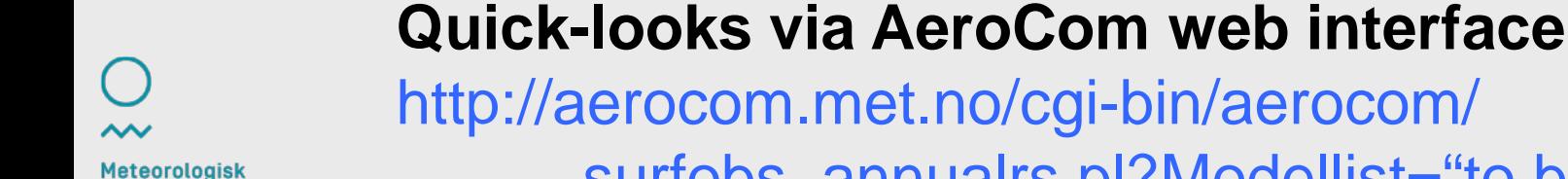

surfobs annualrs.pl?Modellist="to be announced"

institutt

#### Where compared ? Correlated ? Regional Normalized Bias ?

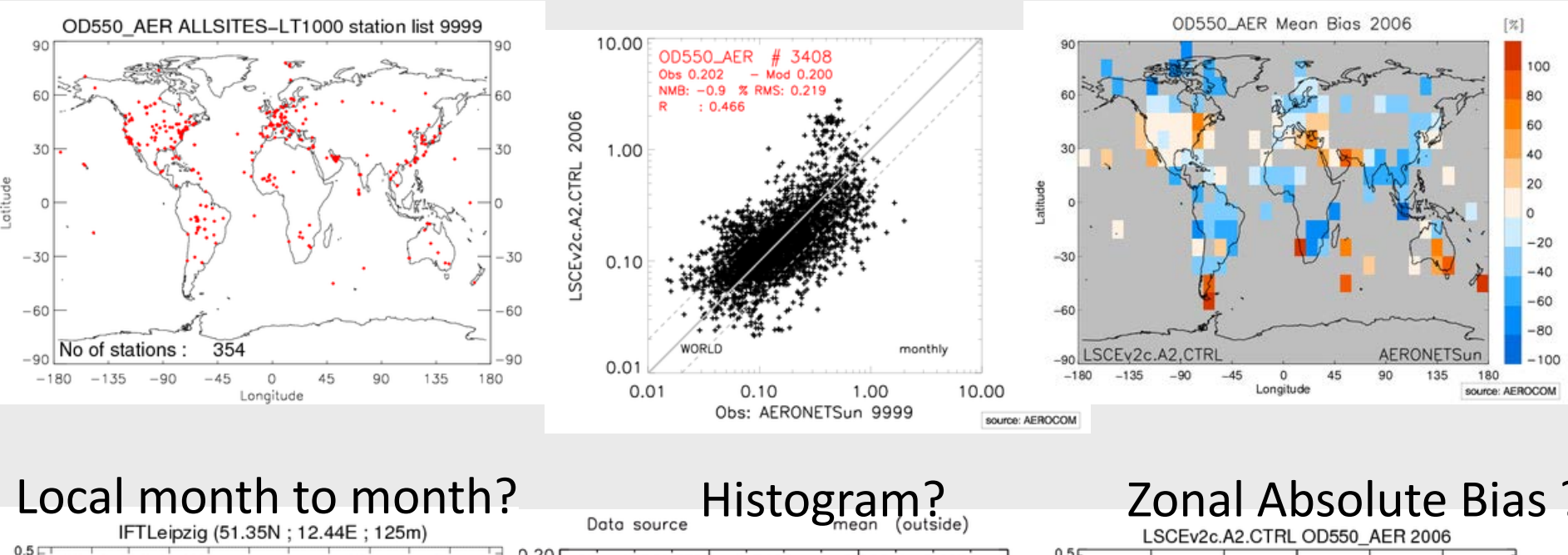

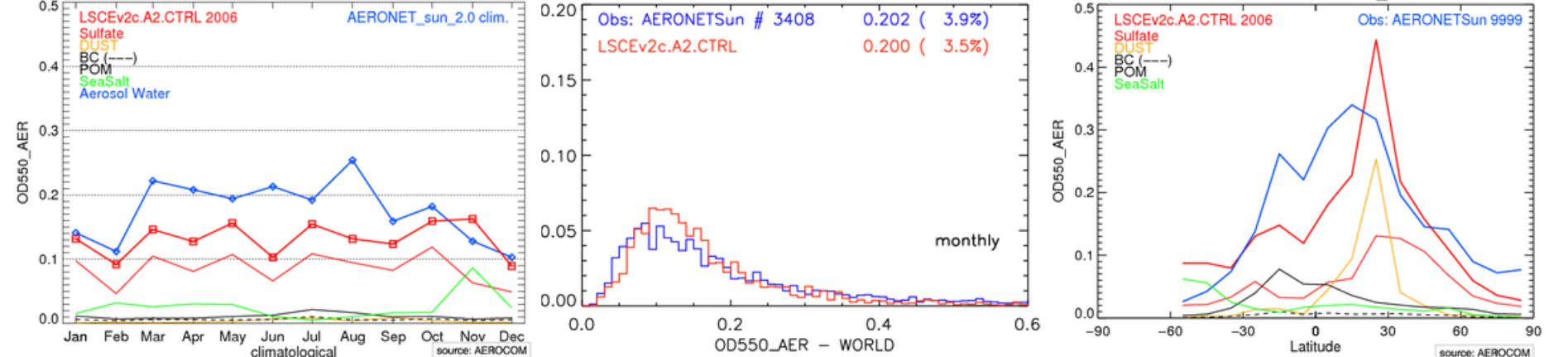

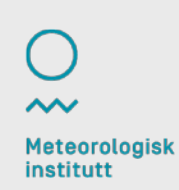

# **How to access the data for analysis?**

□ Via linux aerocom-users.met.no  $\Box$  User account required (same as for upload) **linux ubuntu precise w. emacs, scp, cdo, nco, ncview, etc**

Via wcs client **http://join.iek.fz-juelich.de/htap/home**

 $\Box$  Copy with ftp, scp, wget, to your own disk

□ Possibly also webdab & ESGF ( under investigation)

**Meteorologisk** institutt

#### **How to correct uploaded data? Technical summary for polishing scientists M.Schulz & F.Dententer**

 $\Box$  In case of updates of files, the model version identifier should also contain information on the resubmission of model results. **Additional files** which do not change an earlier submission **may contain the same version number** as an older submission. Corrections and **a model rerun should be accompanied by a new model version identifier**. Old still valid files may be merged upon request with new data. Old versions of model submissions will be temporally moved to a separate directory by Met. No, and where possible, deleted after some time. An exception will be made for versions that have been used in publications. **Modellers are responsible for communication of major updates to their models (e-mail and log-files, see below)**. Model analysers are responsible for frequently verifying changes in model submissions (e.g. before submitting a paper).

□ Make sure Corrections end up in the database !!

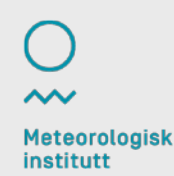

# **Am I allowed to carefully document uploaded data?**

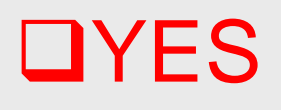

□ Please do on wiki yourself, "log style": **http://iek8wikis.iek.fz-juelich.de/HTAPWiki/htap2-filesubmission**

**Q** Please put:

Model version explanation, Date of submission, Contact person, Link to more detailed documentation, comment on specific version used,

□ Add in particular a remark if corrections were made **SUBMIT MODEL DESCRIPTION DOCUMENT to Terry**

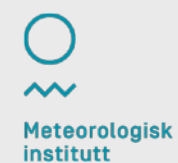

#### **That's all for HTAP…thanks**

16 05/12/2013 HTAP meeting San Francisco

**Meteorologisk institutt**